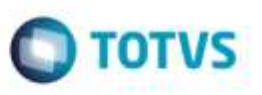

# **Melhoria na Informação de Crédito de ICMS para o Cálculo e o Documento de Frete**

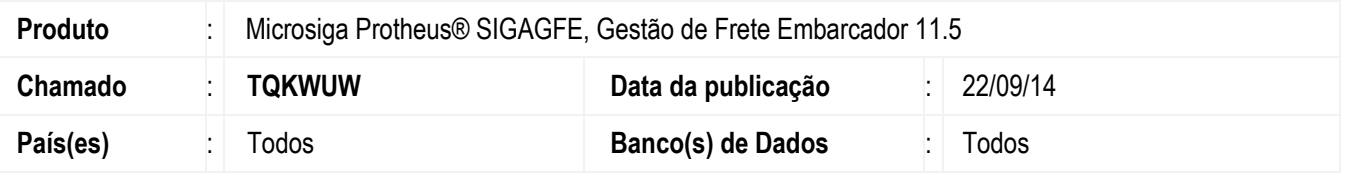

Efetuada alteração na forma de verificação da informação referente ao crédito de ICMS do cálculo e do Documento de Frete, quando ambos são relacionados a uma nota fiscal de saída, além de verificar o valor preenchido para o campo **Uso da nota** é verificado o valor referente ao parâmetro **Credita ICMS** presente de forma individual no primeiro item da nota fiscal vinculada.

Para viabilizar essa melhoria, é necessário aplicar o pacote de atualizações (*Patch*) deste chamado.

## **Procedimento para Utilização**

#### **1.** Em **Gestão de Frete Embarcador** (**SIGAGFE**), acesse **Movimentação** > **Expedição/Recebim** > **Romaneios de Carga**.

Crie e calcule um romaneio para um documento de carga que possua um tipo com "Sentido de saída" e que tenha o uso igual a "Uso/Consumo" e um item que credite ICMS.

#### 2. Acesse **Consultas** > **Cálculo de Frete** > **Cálculos de Frete**.

Verifique que o cálculo gerado para o romaneio anteriormente criado está com a informação **Cred ICMS** igual a "Sim".

#### 3. Acesse **Movimentação** > **Doc Fretes/Fatura** > **Documentos Frete**.

Crie um documento de frete relacionado ao documento de carga calculado, verifique que a informação **Cred ICMS** fica igual a "Sim".

### **Informações Técnicas**

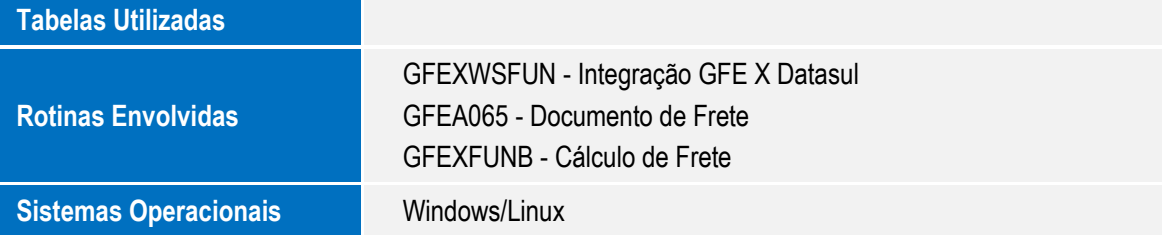

1

ã

F

ag a

propriedade da 101VS, Todos os direitos:

indus. ©